**BECKHOFF** New Automation Technology

# Original-Handbuch | DE

# CU8130-0240

## Unterbrechungsfreie Stromversorgung (batteriegestützt)

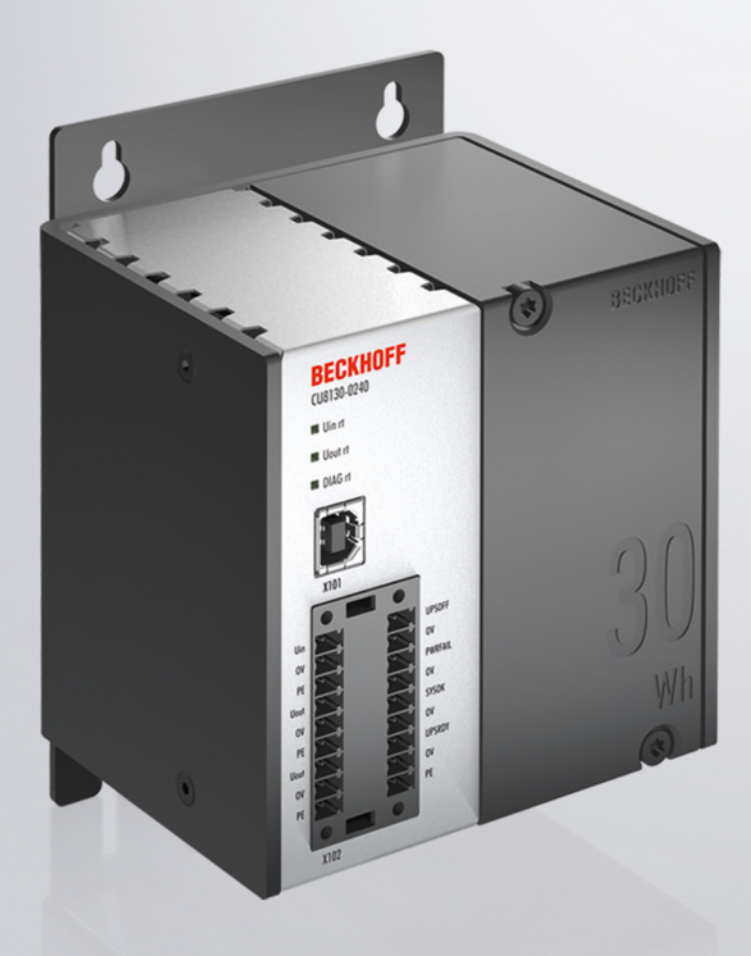

## Inhaltsverzeichnis

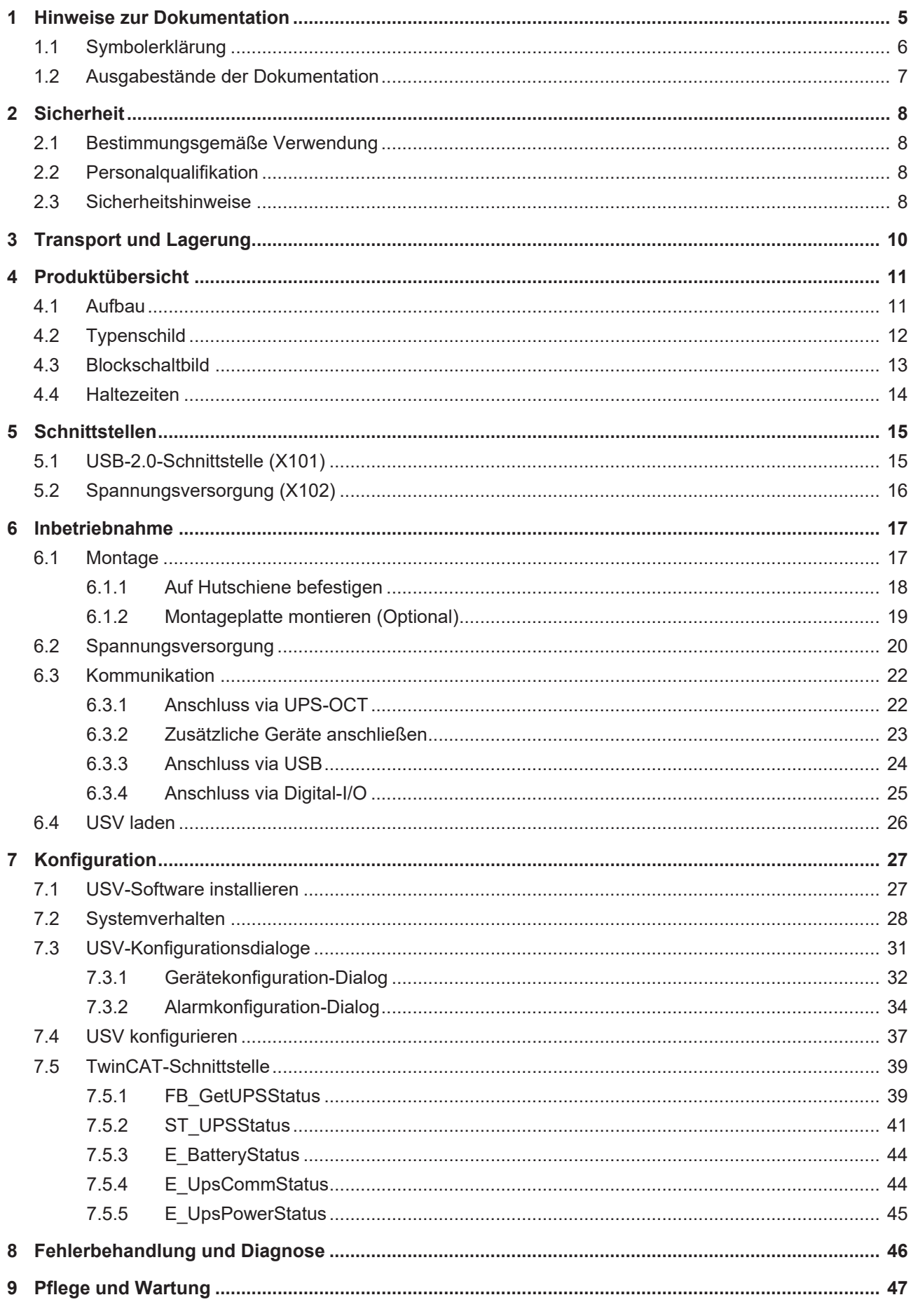

## **BECKHOFF**

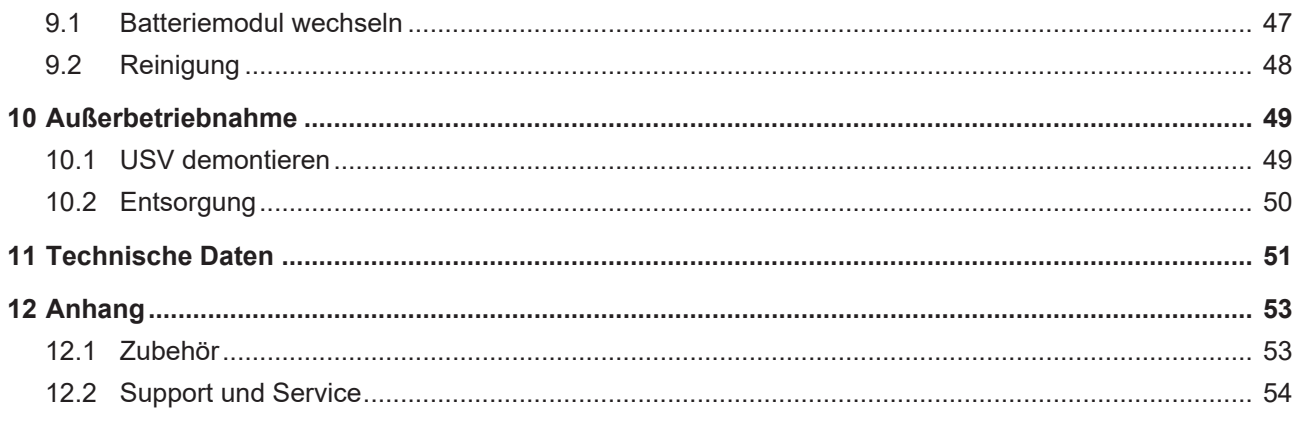

## <span id="page-4-0"></span>**1 Hinweise zur Dokumentation**

Diese Beschreibung wendet sich ausschließlich an ausgebildetes Fachpersonal der Steuerungs- und Automatisierungstechnik, das mit den geltenden nationalen Normen vertraut ist.

Zur Installation und Inbetriebnahme der Komponenten ist die Beachtung der Dokumentation und der nachfolgenden Hinweise und Erklärungen unbedingt notwendig.

Das Fachpersonal ist verpflichtet, stets die aktuell gültige Dokumentation zu verwenden.

Das Fachpersonal hat sicherzustellen, dass die Anwendung bzw. der Einsatz der beschriebenen Produkte alle Sicherheitsanforderungen, einschließlich sämtlicher anwendbaren Gesetze, Vorschriften, Bestimmungen und Normen erfüllt.

#### **Disclaimer**

Diese Dokumentation wurde sorgfältig erstellt. Die beschriebenen Produkte werden jedoch ständig weiterentwickelt.

Wir behalten uns das Recht vor, die Dokumentation jederzeit und ohne Ankündigung zu überarbeiten und zu ändern.

Aus den Angaben, Abbildungen und Beschreibungen in dieser Dokumentation können keine Ansprüche auf Änderung bereits gelieferter Produkte geltend gemacht werden.

#### **Marken**

Beckhoff®, TwinCAT®, TwinCAT/BSD®, TC/BSD®, EtherCAT®, EtherCAT G®, EtherCAT G10®, EtherCAT P®, Safety over EtherCAT®, TwinSAFE®, XFC®, XTS® und XPlanar® sind eingetragene und lizenzierte Marken der Beckhoff Automation GmbH.

Die Verwendung anderer in dieser Dokumentation enthaltenen Marken oder Kennzeichen durch Dritte kann zu einer Verletzung von Rechten der Inhaber der entsprechenden Bezeichnungen führen.

#### **Patente**

Die EtherCAT-Technologie ist patentrechtlich geschützt, insbesondere durch folgende Anmeldungen und Patente:

EP1590927, EP1789857, EP1456722, EP2137893, DE102015105702 mit den entsprechenden Anmeldungen und Eintragungen in verschiedenen anderen Ländern.

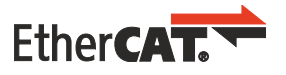

EtherCAT® ist eine eingetragene Marke und patentierte Technologie lizenziert durch die Beckhoff Automation GmbH, Deutschland

### **Copyright**

© Beckhoff Automation GmbH & Co. KG, Deutschland.

Weitergabe sowie Vervielfältigung dieses Dokuments, Verwertung und Mitteilung seines Inhalts sind verboten, soweit nicht ausdrücklich gestattet.

Zuwiderhandlungen verpflichten zu Schadenersatz. Alle Rechte für den Fall der Patent-, Gebrauchsmusteroder Geschmacksmustereintragung vorbehalten.

### <span id="page-5-0"></span>**1.1 Symbolerklärung**

In der Dokumentation werden folgende Warnhinweise verwendet. Lesen und befolgen Sie die Warnhinweise.

#### **Warnhinweise, die vor Personenschäden warnen:**

 **GEFAHR**

Es besteht eine Gefährdung mit hohem Risikograd, die den Tod oder eine schwere Verletzung zur Folge hat.

### **WARNUNG**

Es besteht eine Gefährdung mit mittlerem Risikograd, die den Tod oder eine schwere Verletzung zur Folge haben kann.

### **VORSICHT**

Es besteht eine Gefährdung mit geringem Risikograd, die eine leichte Verletzung zur Folge haben kann.

#### **Warnhinweise, die vor Sach- oder Umweltschäden warnen:**

### *HINWEIS*

Es besteht eine mögliche Gefährdung für Umwelt und Geräte.

#### **Hinweise, die weitere Informationen oder Tipps anzeigen:**

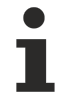

Dieser Hinweis gibt wichtige Informationen, die beim Umgang mit dem Produkt oder der Software helfen. Es besteht keine unmittelbare Gefahr für Produkt, Mensch und Umwelt.

## <span id="page-6-0"></span>**1.2 Ausgabestände der Dokumentation**

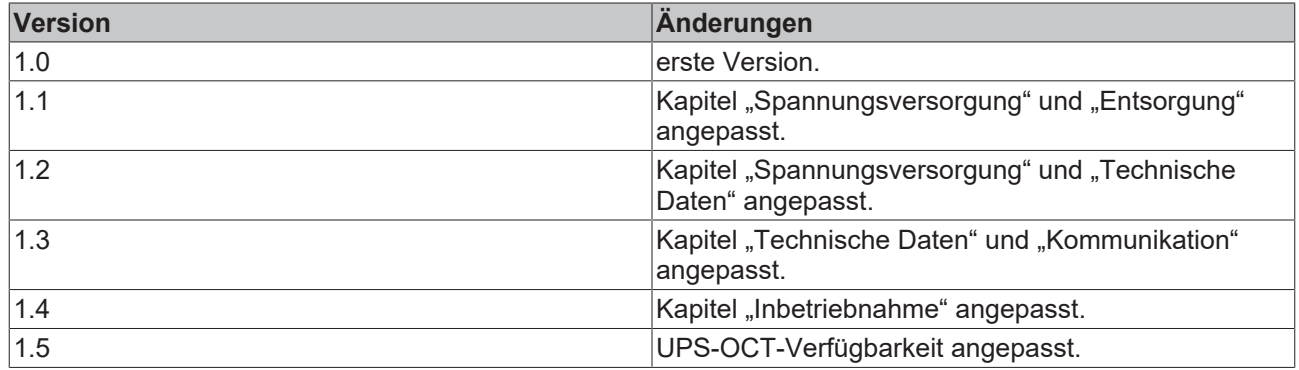

## <span id="page-7-0"></span>**2 Sicherheit**

Lesen Sie das Sicherheitskapitel und halten Sie die Hinweise ein, um sich vor Personenschäden und Sachschäden zu schützen.

#### **Haftungsbeschränkungen**

Die gesamten Komponenten werden je nach Anwendungsbestimmungen in bestimmten Hard- und Software-Konfigurationen ausgeliefert. Eigenmächtige Umbauten und Änderungen der Hard- oder Software-Konfiguration, die über die dokumentierten Möglichkeiten hinausgehen, sind verboten und bewirken den Haftungsausschluss der Beckhoff Automation GmbH & Co. KG.

Darüber hinaus werden folgende Punkte aus der Haftung der Beckhoff Automation GmbH & Co. KG ausgeschlossen:

- Nichtbeachtung dieser Dokumentation.
- Nichtbestimmungsgemäße Verwendung.
- Einsatz von nicht ausgebildeten Personal.
- Verwendung nicht zugelassener Ersatzteile.
- Verwendung der Geräte im beschädigten Zustand.

### <span id="page-7-1"></span>**2.1 Bestimmungsgemäße Verwendung**

Die USV CU8130-0240 ist für die Montage auf einer Hutschiene in einem industriellen Schaltschrank oder Klemmkasten vorgesehen. Alternativ kann die USV mit Montageplatte ausgestattet und an der Schaltschrankrückwand montiert werden. Die USV stützt bei Spannungsschwankungen oder Spannungsausfällen insbesondere Industrie-PCs, Embedded-PCs, Panels und Panel-PCs und sorgt auf diese Weise für eine sichere Abschaltung des Systems.

Die USV ist für ein Arbeitsumfeld entwickelt, welches der Schutzklasse IP20 genügt. Es besteht Fingerschutz und Schutz gegen feste Fremdkörper bis 12,5 mm, jedoch kein Schutz gegen Wasser. Der Betrieb der Geräte in nasser und staubiger Umgebung ist nicht gestattet. Die angegebenen Grenzwerte für elektrische- und technische Daten müssen eingehalten werden.

Stellen Sie die volle Funktionalität sicher und wechseln Sie das Batteriemodul nach fünf Jahren.

#### **Nicht bestimmungsgemäße Verwendung**

Die USV ist nicht für den Betrieb in folgenden Bereichen geeignet:

- In explosionsgefährdeten Bereichen.
- In Bereichen mit einer aggressiven Umgebung, die z.B. mit aggressiven Gasen oder Chemikalienangereichert ist.
- Im Wohnbereich. Im Wohnbereich müssen die entsprechenden Normen und Richtlinien für Störaussendungen eingehalten und die Geräte in Gehäuse oder Schaltkästen mit entsprechender Schirmdämpfung eingebaut werden.

### <span id="page-7-2"></span>**2.2 Personalqualifikation**

Alle Arbeitsschritte an der Beckhoff Soft- und Hardware dürfen nur vom Fachpersonal mit Kenntnissen in der Steuerungs- und Automatisierungstechnik durchgeführt werden. Das Fachpersonal muss über Kenntnisse in der Administration des eingesetzten Industrie-PCs und des jeweils eingesetzten Netzwerks verfügen.

Alle Eingriffe müssen mit Kenntnissen in der Steuerungs-Programmierung durchgeführt werden und das Fachpersonal muss die aktuellen Normen und Richtlinien für das Automatisierungsumfeld kennen.

### <span id="page-7-3"></span>**2.3 Sicherheitshinweise**

Beachten Sie die Sicherheitshinweise zum Schutz vor Personenschäden und zur Vorbeugung von Sachschäden.

## RFCKHNFF

### **Montage**

- Arbeiten Sie nicht an Geräten unter Spannung. Schalten Sie immer die Spannungsversorgung für das Gerät ab bevor Sie es montieren, Störungen beheben oder Wartungsarbeiten durchführen. Sichern Sie das Gerät gegen ein unbeabsichtigtes Einschalten ab.
- Vermeiden Sie die Verpolung der Daten- und Versorgungsleitungen, da dies zu Schäden an den Geräten führen kann.
- Beachten Sie die Unfallverhütungsvorschriften, die für Ihre Maschine zutreffend sind (z.B. die BGV A 3, Elektrische Anlagen und Betriebsmittel).
- Beachten Sie die Temperaturgrenzwerte für den Betrieb. Wenn die USV außerhalb dieser Temperaturgrenzwerte betrieben wird, kann Elektrolyt austreten, sich erhitzen oder schlimmstenfalls explodieren.
- Der Standort der USV muss ausreichend belüftet werden. Die USV kann im Fehlerfall entzündliche Gase freisetzen, die eine Explosion hervorrufen können.
- Lagern Sie die USV nicht in einem luftdichten Behälter oder Tasche. Der Akkupack kann entzündliche Gase freisetzen, die explodieren können, wenn die USV luftdicht eingeschlossen ist.
- Wenn Sie mit Elektrolyt in Kontakt kommen, spülen Sie die Körperstelle sofort mit Wasser aus.

#### **Brandbekämpfung**

Löschen Sie den Akkupack mit Trockenlöschmittel, Halon oder CO<sub>2</sub>.

- Löschen Sie nicht mit Wasser.
- Trennen Sie die Stromversorgung.
- Tragen Sie bei der Brandbekämpfung ein umgebungsluftunabhängiges Atemschutzgerät und Schutzkleidung.
- Lüften Sie, nachdem Sie die USV gelöscht haben.

#### **Sicherheitsaufkleber an der USV**

Folgender Sicherheitsaufkleber befindet sich auf dem Typenschild der USV:

Caution: Do not charge in a gas tight container.

## <span id="page-9-0"></span>**3 Transport und Lagerung**

### *HINWEIS*

### **Kurzschluss durch Feuchtigkeit**

Feuchtigkeit kann sich bei Transporten in kalter Witterung oder bei extremen Temperaturunterschieden bilden. Gleichen Sie das Gerät langsam der Raumtemperatur an. Schalten Sie das Gerät bei Betauung erst nach einer Wartezeit von mindestens 12 Stunden ein.

### **Transport**

Trotz des robusten Aufbaus sind die eingebauten Komponenten empfindlich gegen starke Erschütterungen und Stöße. Schützen Sie deshalb Ihr Gerät bei Transporten vor:

- großer mechanischer Belastung und
- benutzen Sie für den Versand die Originalverpackung.

<span id="page-9-1"></span>*Tab. 1: Gewicht und Abmessungen*

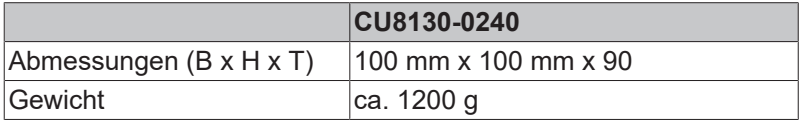

#### **Lagerung**

Beachten Sie folgende Lagerbedingungen, um die Lebensdauer der USV zu erhalten:

- Lagern Sie die USV bei Raumtemperatur oder darunter.
- Lagern Sie die USV nicht in staubiger Umgebung, bei hoher Luftfeuchte oder an einem Standort mit hoher Vibration.
- Lagern Sie die USV im geladenen Zustand ein.

Wenn die USV länger eingelagert wird, muss die USV in regelmäßigen Abständen wieder aufgeladen werden. Laden Sie die USV nach spätestens 12 Monaten wieder auf. Vermeiden Sie eine Tiefenentladung der USV.

## <span id="page-10-0"></span>**4 Produktübersicht**

### **UPS-OCT-Verfügbarkeit**

UPS-OCT wird voraussichtlich ab 2. Quartal 2024 verfügbar sein (neue Hardware erforderlich).

Die CU8130-0240 ist eine batteriegestützte, unterbrechungsfreie Stromversorgung (USV) auf Basis von NiMH-Zellen mit einer Energie von maximal 30 Wh und einer maximalen Leistungsabgabe von max. 220 W.

Bei einer Störung oder beim Wegfall der externen 24-V-DC-Eingangsspannung übernimmt die USV die Versorgung der an sie angeschlossenen Geräte mit einer geregelten und gepufferten 24-V-DC-Ausgangsspannung. Mit der USV-Serie CU81xx können alle Beckhoff-Komponenten oder Komponenten von Drittanbietern, insbesondere Industrie-PCs, Embedded-PCs, Panels und Panel-PCs ausgestattet werden. Die USV hat insgesamt zwei 24-V-Ausgänge. Am zweiten Ausgang können zusätzlich zum Industrie-PC ein Panel oder Klemmenstrang unterbrechungsfrei versorgt werden.

Als Kommunikationstechnologie zwischen USV und Industrie-PC stehen OCT (One Cable Technology), USB-2.0 und digitale Signale zur Verfügung. Eine Besonderheit von OCT ist, dass die Verbindungsleitungen (+24 V, 0 V) zwischen Industrie-PC und USV nicht nur zur Versorgung des Industrie-PCs, sondern auch zur bidirektionalen, aufmodulierten Datenübertragung verwendet werden.

<span id="page-10-3"></span>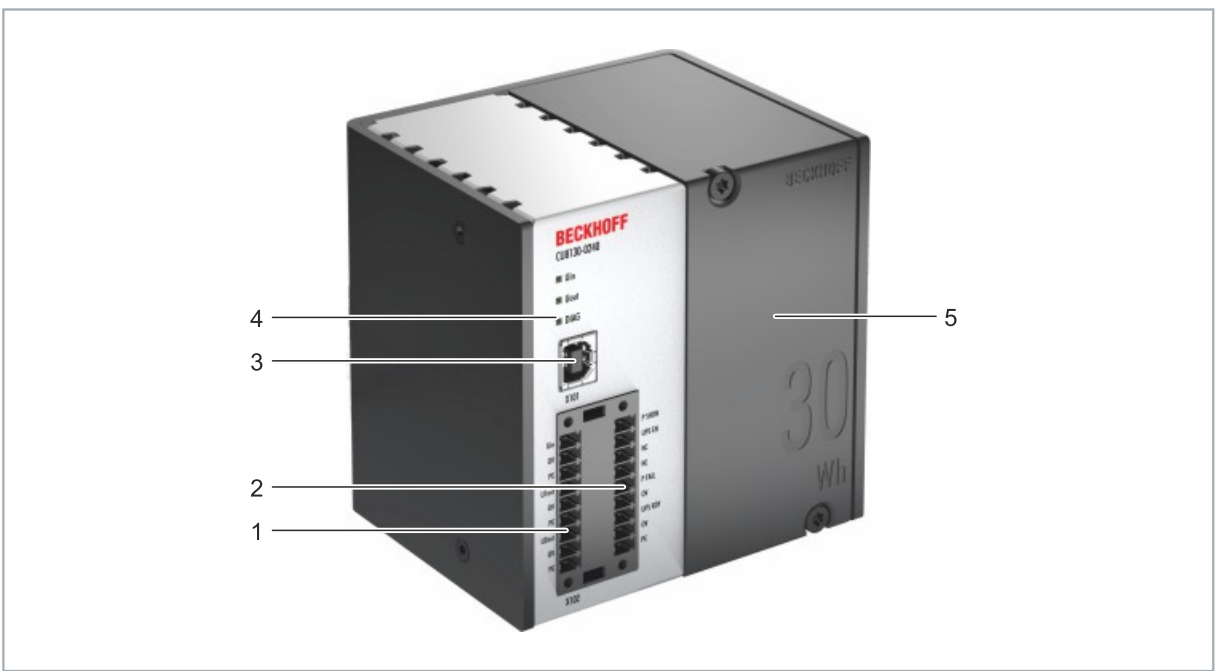

### <span id="page-10-1"></span>**4.1 Aufbau**

Abb. 1: Aufbau einer CU8130-0240 USV.

<span id="page-10-2"></span>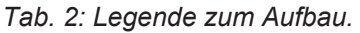

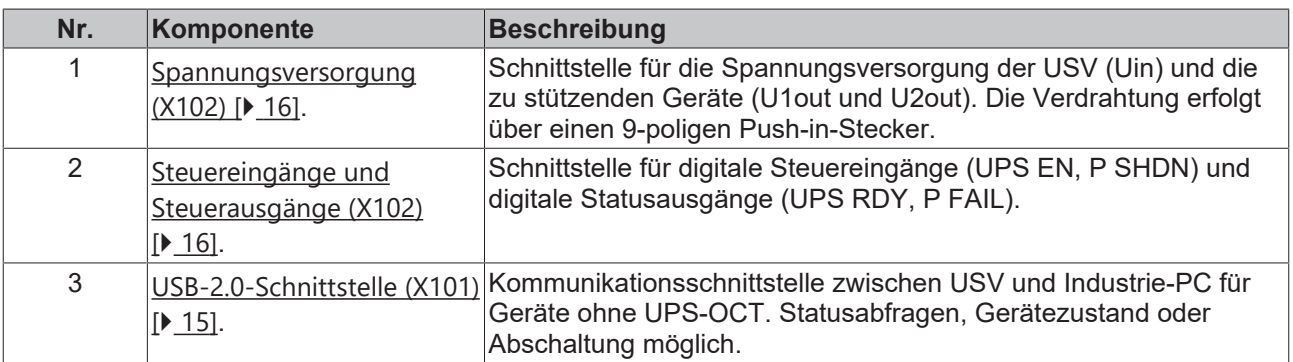

## **BECKHOFF**

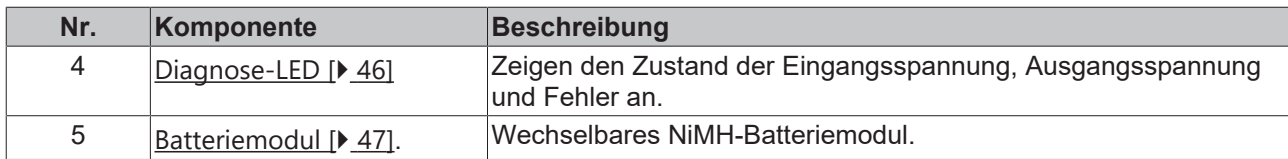

### <span id="page-11-0"></span>**4.2 Typenschild**

<span id="page-11-2"></span>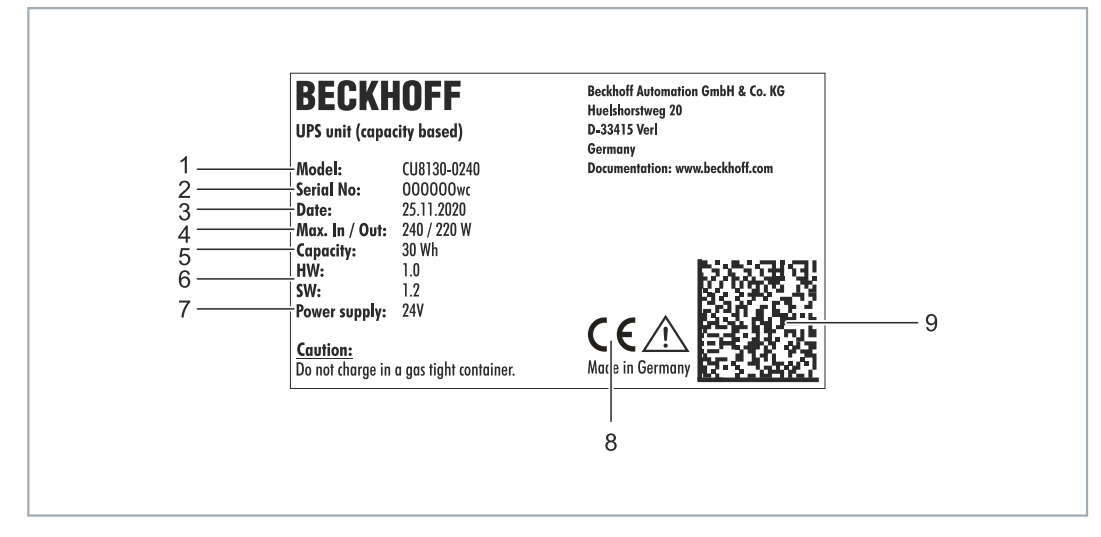

Abb. 2: Typenschild Beispielansicht.

<span id="page-11-1"></span>*Tab. 3: Informationen auf dem Typenschild.*

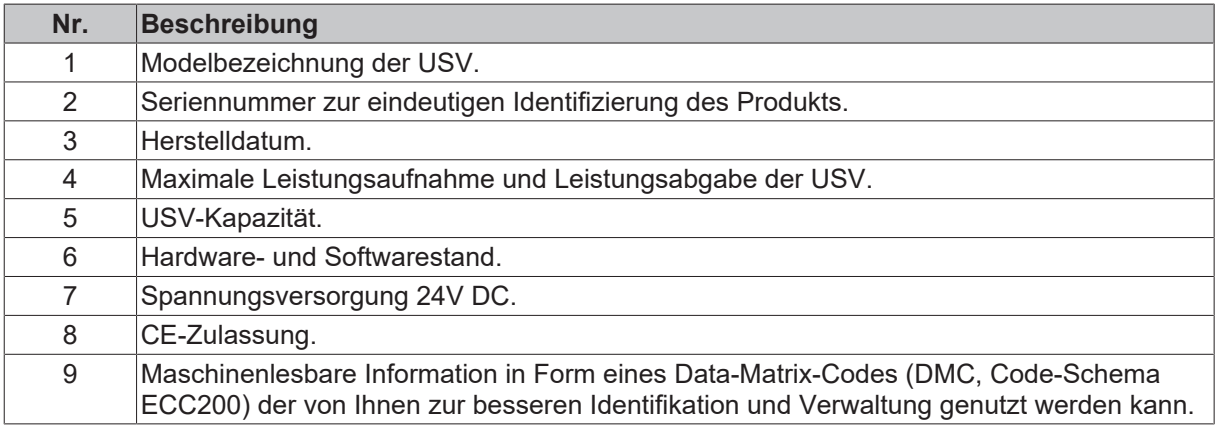

### <span id="page-12-0"></span>**4.3 Blockschaltbild**

In diesem Kapitel wird das Blockschaltbild der USV CU81xx beschrieben. Die Eingangsspannung Uin kommt typischerweise von einem einphasigen (230 V) oder dreiphasigen (400 V) AC-Netzteil, welches sekundärseitig die 24 V DC Betriebsspannung für die USV bereitstellt. Aus dieser Eingangsspannung entnimmt die Ladelektronik die Energie zum Laden des Energieträgers, also der Batterien oder der Kondensatoren. Die Ladelektronik stellt sicher, dass alle Parameter des Energieträgers (z. B. maximale Lade- oder Entladeströme, Temperaturen, Mindestenergie) innerhalb der erlaubten Grenzen bleiben.

<span id="page-12-1"></span>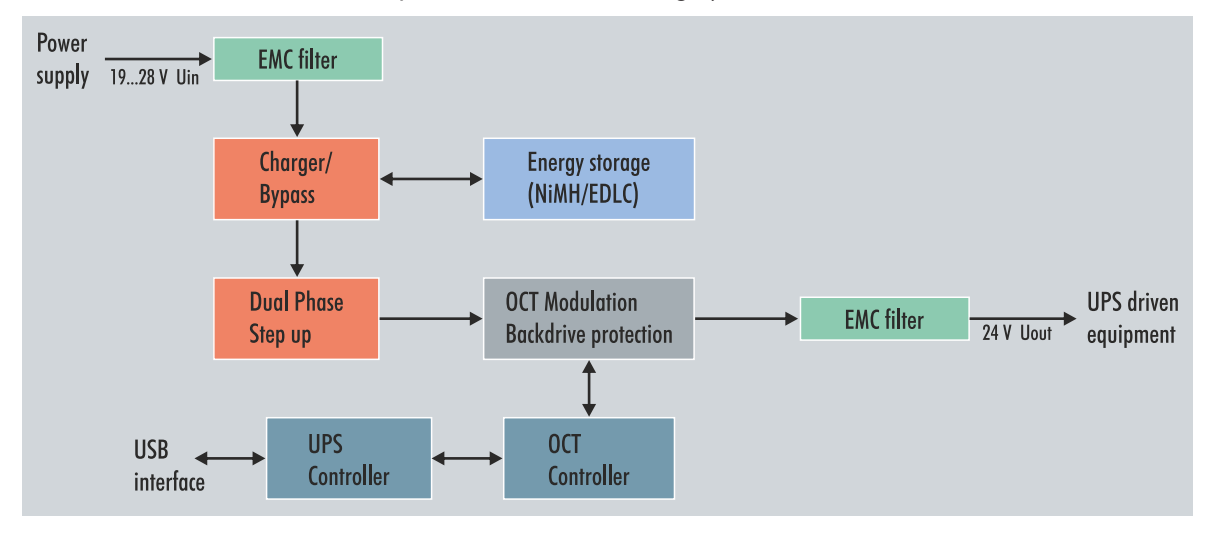

Abb. 3: CU81x0-x00x Blockschaltbild.

Die zwischen dem AC-Netzteil und den zu stützenden Lasten geschaltete USV liefert durch einen Hochsetzsteller immer mindestens 24 V Spannung am Ausgang, wenn die Eingangsspannung mindestens 24 V – 15 % (20,2 V) beträgt. Sinkt die Eingangsspannung unter diesen Wert, wird in den USV-Betrieb umgeschaltet und der Ausgang aus dem Energiespeicher gespeist (USV-Betrieb). Die USV liefert dann weiterhin exakt 24 V. Bei Eingangsspannungen von 24 V bis 24 V + 20 % (28,8 V) liegt diese durch die Bypassschaltung direkt am Ausgang an. Übersteigt die Eingangsspannung die Schwelle von 28,8 V, erfolgt ein Übergang in den USV-Betrieb, um die Endgeräte zu schützen. Gleichzeitig wird eine Warnung wegen der Überspannung ausgegeben. Am Ausgang der USV können somit niemals weniger als 24 V oder mehr als 28,8 V anliegen.

Die gesamte Steuerung der USV übernimmt der zentrale USV-Controller, der das Zusammenspiel aller anderen Mikrocontroller (UPS-OCT-Kommunikation, Ladecontroller) arrangiert.

### <span id="page-13-0"></span>**4.4 Haltezeiten**

| <b>Entladestrom [A]</b> | <b>Zeit bis Abschalten [s]</b> | <b>Entnehmbare Energie [Wh]</b> |
|-------------------------|--------------------------------|---------------------------------|
| 1,0                     | 4060                           | 27,07                           |
| 2,0                     | 2010                           | 26,80                           |
| 3,0                     | 1300                           | 26,00                           |
| 4,0                     | 900                            | 24,00                           |
| 5,0                     | 670                            | 22,33                           |
| 6,0                     | 460                            | 18,40                           |
| 7,0                     | 320                            | 14,93                           |
| 8,0                     | 250                            | 11,67                           |
| 9,0                     | 100                            | 6,00                            |

<span id="page-13-1"></span>*Tab. 4: Kapazität und Abschaltzeiten bei unterschiedlichen Entladeströmen.*

<span id="page-13-2"></span>![](_page_13_Figure_5.jpeg)

Abb. 4: Haltezeit ohne Temperatur- und Alterungseffekte.

<span id="page-13-3"></span>![](_page_13_Figure_7.jpeg)

Abb. 5: Entnehmbare Energie ohne Temperatur- und Alterungseffekte.

## <span id="page-14-0"></span>**5 Schnittstellen**

### <span id="page-14-1"></span>**5.1 USB-2.0-Schnittstelle (X101)**

Die USB-Schnittstelle ist eine Kommunikationsschnittstelle zwischen USV und Industrie-PC. Die USB-Schnittstelle kann vor allem von Geräten ohne UPS-OCT verwendet werden. Dazu gehören beispielsweise ältere Beckhoff Industrie-PCs aber auch Komponenten von Drittanbietern.

<span id="page-14-3"></span>![](_page_14_Figure_5.jpeg)

Abb. 6: USB-2.0-Schnittstelle X101.

Die USB-Schnittstelle ist vom Typ-B und entspricht der USB-2.0-Spezifikation.

<span id="page-14-2"></span>*Tab. 5: USB-Schnittstelle (X101), PIN-Belegung.*

![](_page_14_Picture_98.jpeg)

### <span id="page-15-0"></span>**5.2 Spannungsversorgung (X102)**

<span id="page-15-3"></span>![](_page_15_Figure_3.jpeg)

Abb. 7: Spannungsversorgung X102.

Zur Versorgung der USV CU81x0 werden zwei 9-polige Steckverbinder mit Push-In-Anschluss verwendet. Für die 9-poligen Steckverbinder werden Kabel mit einem Querschnitt von 0,5 mm² bis 1,5 mm² oder AWG20 bis AWG16 benötigt. Mit Aderendhülse sind max. 1 mm $^{\rm 2}$  oder AWG 17 zulässig.

<span id="page-15-1"></span>*Tab. 6: Spannungsversorgung X102, linksseitiger Anschluss.*

| Nr.           | Pin                       | <b>Beschreibung</b>                                                                                      |
|---------------|---------------------------|----------------------------------------------------------------------------------------------------|
|               | Uin,<br>IOV,<br><b>PE</b> | +24 V DC Eingang, Spannungsversorgung für USV.                                                           |
| $\mathcal{P}$ | U1out,<br>OV,<br>PE       | +24 V DC USV-Ausgang mit USV-OCT-Unterstützung,<br>Schnittstelle für das zu stützende Gerät.             |
| 3             | U2out,<br>OV,<br>PE       | +24 V DC USV-Ausgang, Schnittstelle für ein zweites zu<br>stützendes Gerät z.B. Control Panel (Display). |

Die Schnittstellen U1out und U2out dürfen zusammen den maximalen Ausgangsstrom der USV nicht überschreiten.

<span id="page-15-2"></span>*Tab. 7: Spannungsversorgung X102, rechtsseitiger Anschluss.*

| Nr.            | Pin                          | <b>Beschreibung</b>                                                                                                    |
|----------------|------------------------------|----------------------------------------------------------------------------------------------------|
| 4              | UPS RDY,<br>0V,<br><b>PE</b> | +24 V DC Ausgang. Dieser Ausgang wird auf 24V geschaltet,<br>wenn die USV-Ladung über einem eingestellten Schwellenwert<br>(z.B. 80 %) liegt.                                                                                                    |
| 5              | P FAIL,<br>0V                | +24 V DC Ausgang für Power-Fail-Signal. Dieser Ausgang wird<br>auf 24 V geschaltet, wenn die Spannungsversorgung ausfällt<br>oder P SHDN aktiviert wird. Dieser Ausgang kann mit dem<br>PC ON-Eingang eines Beckhoff Industrie-PCs oder einem<br>beliebigen SPS-Eingang verbunden werden. |
| 6              | <b>NC</b><br><b>NC</b>       | Reserviert.                                                                                                    |
| $\overline{7}$ | UPS EN                       | +24 V DC Eingang. Eine fallende Flanke von 24 V auf 0 V<br>signalisiert der USV, die Ausgänge U1out und U2out sofort<br>abzuschalten. Dieser Eingang kann mit dem Ausgang<br>PC STATUS eines Beckhoff Industrie-PCs oder einem<br>beliebigen SPS-Ausgang verbunden werden.                |
| 8              | P SHDN                       | +24 V DC Eingang. Eine steigende Flanke von 0V auf 24V an<br>diesem Eingang löst ein sofortiges Herunterfahren des<br>Betriebssystems aus. Liegen 24 V an P SHDN beim Start an,<br>wird der PC erst mit einer fallenden Flanke von 24V auf 0V<br>gestartet.                               |

## <span id="page-16-0"></span>**6 Inbetriebnahme**

### <span id="page-16-1"></span>**6.1 Montage**

<span id="page-16-2"></span>![](_page_16_Figure_4.jpeg)

Abb. 8: CU8130-0240 Abmessungen.

<span id="page-16-3"></span>![](_page_16_Figure_6.jpeg)

Abb. 9: CU8130-0240 mit Montageplatte (optional), Abmessungen.

### <span id="page-17-0"></span>**6.1.1 Auf Hutschiene befestigen**

Montieren Sie die USV waagerecht im Schaltschrank auf einer Hutschiene, damit die Wärme optimal abgeführt wird. Das Gehäuse ist so konstruiert, dass die USV an die Hutschiene gehalten und auf diese eingerastet werden kann.

Voraussetzungen:

• Hutschiene von Typ TS35x15 2.3 nach DIN EN 60715.

#### **Befestigen Sie die USV wie folgt auf der Hutschiene:**

1. Setzen Sie die USV zuerst auf die untere Kante der Hutschiene.

![](_page_17_Figure_8.jpeg)

- 2. Kippen Sie den oberen Teil der USV zur Hutschiene.
- 3. Drücken Sie die USV leicht an die Hutschiene und nach oben.

![](_page_17_Figure_11.jpeg)

- ð Sobald Sie die USV nach oben drücken, geben die unteren Federn der Hutschienenadapter nach. Auf diese Weise lässt sich die USV auf der oberen Kante der Hutschiene befestigen.
- 4. Befestigen Sie die USV auf der oberen Kante der Hutschiene.
- ð Sie haben die USV erfolgreich montiert. Überprüfen Sie noch mal die korrekte Montage und ob die USV auf der Hutschiene eingerastet ist.

### **BECKHOFF**

### <span id="page-18-0"></span>**6.1.2 Montageplatte montieren (Optional)**

In diesem Kapitel wird gezeigt, wie Sie eine Montageplatte an der USV montieren können. Mit der Montageplatte kann die USV anschließend an der Rückwand eines Schaltschranks befestigt werden. Dazu müssen die beiden Hutschienenadapter und die Erdungsfedern auf der Rückseite der USV demontiert werden. Die Montageplatte ist nicht im Lieferumfang enthalten (siehe: [Zubehör \[](#page-52-1)[}](#page-52-1) [53\]](#page-52-1)).

Voraussetzungen:

- C9900-M675 Montageplatte aus schwarz eloxiertem Aluminium.
- Schraubendreher.

### **Montieren Sie die Montageplatte wie folgt:**

1. Lösen Sie die sechs M4-Schrauben und entferne Sie die Hutschienenadapter.

![](_page_18_Figure_9.jpeg)

2. Lösen Sie die M3-Schrauben und entfernen Sie die Erdungsfedern von der USV.

![](_page_18_Figure_11.jpeg)

3. Befestigen Sie die Montageplatte mit vier M4-Schrauben an der USV-Rückwand.

![](_page_18_Figure_13.jpeg)

### <span id="page-19-0"></span>**6.2 Spannungsversorgung**

Für die Spannungsversorgung der USV ist ein externes Netzteil erforderlich, welches eine 24-V-Gleichspannung (-15 % / +20 %) bereitstellt. Schließen Sie das externe Netzteil am Uin-Eingang der USV an.

<span id="page-19-2"></span>![](_page_19_Figure_4.jpeg)

Abb. 10: Schematische Verdrahtung einer CU8130-0240 USV.

Verkabeln Sie die USV im Schaltschrank entsprechend der Norm EN 60204-1:2006 Schutzkleinspannungen (PELV = Protective Extra Low Voltage):

- Die Leiter "PE" und "0 V" der Spannungsquelle für eine USV müssen auf dem gleichen Potential liegen (im Schaltschrank verbunden).
- Die Norm EN 60204-1:2006 Abschnitt 6.4.1:b: schreibt vor, dass eine Seite des Stromkreises oder ein Punkt der Energiequelle dieses Stromkreises an das Schutzleitersystem angeschlossen werden muss.

#### **Passendes Netzteil auswählen**

Dimensionieren Sie das Netzteil entsprechend der maximalen Leistungsaufnahme der angeschlossenen Geräte inklusive des Stromverbrauchs beim Laden der USV. Wird beispielsweise ein CX5140 mit einer Leistungsaufnahme von 23 W (= 0,96 A) angeschlossen, sieht die Rechnung wie folgt aus: 0,96 A + 0,76 A = 1,72 A. In diesem Rechenbeispiel wird für den CX5140 mindestens ein 1,72 A Netzteil benötigt.

Wird ein C6030 (Intel® Core™ i7-7700 3,6 GHz) mit einer Leistungsaufnahme von 100 W (= 4,17 A) angeschlossen, wird mindestens ein 4,93 A Netzteil benötigt: 4,17 A + 0,76 A = 4,93 A.

![](_page_19_Picture_146.jpeg)

<span id="page-19-1"></span>*Tab. 8: Technische Daten, elektrische Ströme und interne Sicherungen.*

### **USV anschließen**

Schließen Sie die zu stützenden Geräte an den Ausgängen U1out und U2out an. Bei Wegfall der externen 24-V-DC-Eingangsspannung übernimmt die USV die Versorgung der an sie angeschlossenen Geräte dank ihrer geregelten und gepufferten 24-V-DC-Ausgangsspannung. Verwenden Sie die beiden 9-poligen Steckverbinder mit Push-In-Anschluss zur Verdrahtung der CU8130-0240 USV.

<span id="page-20-0"></span>![](_page_20_Picture_118.jpeg)

![](_page_20_Picture_119.jpeg)

#### **Schließen Sie die USV wie folgt an:**

1. Öffnen Sie eine Federkraftklemme, indem Sie mit einem Schraubendreher oder einem Dorn leicht auf den Push-Mechanismus drücken.

![](_page_20_Figure_8.jpeg)

- 2. Der Draht kann nun ohne Widerstand in die runde Klemmenöffnung eingeführt werden.
- 3. Die Klemme schließt sich automatisch durch Rücknahme des Drucks.
- ð Die USV wird mit Spannung versorgt, wenn die DIAG-LED grün leuchtet. Bei einer rot leuchtenden DIAG-LED ist die Eingangspannung Uin nicht vorhanden.

#### **Erdung**

Bei der Hutschienenmontage wird die USV über Erdungsfedern auf der Rückseite geerdet. Erden Sie dementsprechend die Hutschiene im Schaltschrank. Eine USV mit Montageplatte (optional) wird über die Erdungsschraube geerdet.

### <span id="page-21-0"></span>**6.3 Kommunikation**

Es gibt verschiedene Möglichkeiten mit der USV zu kommunizieren, um beispielsweise den Status abzufragen oder den Gerätezustand bis hin zur Abschaltung zu steuern.

Es stehen folgende Möglichkeiten zur Verfügung:

- Protokollbasierte Kommunikation über UPS-OCT (One Cable Technology) oder USB.
- Digitale Signale zur Kommunikation mit nicht-protokollfähigen Endgeräten.
- TwinCAT-SPS-Bausteine zur Abfrage des USV-Betriebs.

Die Parametrierung und Diagnose bei der Kommunikationsart UPS-OCT oder USB erfolgt über die Beckhoff USV-Software unter Windows 7 oder Windows 10.

### <span id="page-21-1"></span>**6.3.1 Anschluss via UPS-OCT**

Eine Besonderheit der Beckhoff USV CU8130-0240 ist OCT (One Cable Technology) als Kommunikationstechnologie zwischen USV und Industrie-PC. Die zwei Verbindungsleitungen (+24 V, 0 V) zwischen Industrie-PC und USV werden zur Versorgung des Industrie-PCs und zur bidirektionalen, aufmodulierten Datenübertragung verwendet.

<span id="page-21-2"></span>![](_page_21_Figure_11.jpeg)

Abb. 11: Anschlussbeispiel über UPS-OCT mit einer USV CU8130-0240 und einem Embedded-PC CX5240.

Nur die U1out-Schnittstelle der USV unterstützt die UPS-OCT-Kommunikation. Wenn Sie die UPS-OCT-Technologie verwenden möchten, müssen Sie sicherstellen, dass der Industrie-PC UPS-OCT unterstützt. Sie können die Schnittstellen U1out dazu verwenden, um Statusdaten für Diagnosezwecke abzurufen oder die USV zu konfigurieren.

### <span id="page-22-0"></span>**6.3.2 Zusätzliche Geräte anschließen**

Wenn Sie ein zusätzliches Gerät stützen, dürfen die Schnittstellen U1out und U2out kombiniert den maximalen Ausgangsstrom der USV nicht überschreiten.

<span id="page-22-1"></span>![](_page_22_Figure_4.jpeg)

Abb. 12: Anschlussbeispiel unter Verwendung des zweiten USV-Ausgangs (U2out) für ein zusätzliches Control Panel.

### <span id="page-23-0"></span>**6.3.3 Anschluss via USB**

Bei Geräten ohne USV-OCT-Unterstützung erfolgt die Kommunikation über die USB-Schnittstelle. Auch bei der Kommunikation über USB, können Statusdaten für Diagnosezwecke abgerufen oder die USV konfiguriert werden.

<span id="page-23-1"></span>![](_page_23_Figure_4.jpeg)

Abb. 13: Anschlussbeispiel über USB mit einer USV CU8130-0240 und einem Embedded-PC CX5240.

Die USB-Schnittstelle entspricht dem USB-2.0-Standard. Die Kabelläge ist auf 5 m beschränkt.

### <span id="page-24-0"></span>**6.3.4 Anschluss via Digital-I/O**

Bei Geräten ohne USB-Anschluss kann ein digitales Eingangssignal überwacht werden. Im Falle eines Spannungsausfalls wird von der USV ein Power-Fail-Signal gesendet. Dieses Signal kann auf einen digitalen Eingang verdrahtet und in der SPS überwacht werden. Siehe Abbildung:

<span id="page-24-1"></span>![](_page_24_Figure_4.jpeg)

Abb. 14: Anschlussbeispiel über Digital-I/O mit einem Embedded-PC CX7000 mit digitalen Eingängen.

#### **P FAIL**

Bei Beckhoff Industrie-PCs kann der P-FAIL-Ausgang der USV mit dem PC\_ON-Eingang eines Industrie-PCs verbunden werden. Bei einem Spannungsausfall wird der P-FAIL-Ausgang auf 24 V gesetzt. Damit liegen dann auch 24 V am PC\_ON-Eingang des Industrie-PCs an und der Industrie-PC wird ordnungsgemäß heruntergefahren.

### **UPS EN**

Der Ausgang Power-Status eines Industrie-PCs kann mit dem UPS-EN-Eingang der USV verbunden werden, um bei einem gewollten Herunterfahren des PCs, die Ausgänge U1out und U2out der USV abzuschalten. Nach dem Herunterfahren des Industrie-PC wird der Ausgang Power-Status von 24 V auf 0 V geschaltet. Diese fallende Flanke signalisieret der USV, die Ausgänge U1out und U2out sofort abzuschalten.

Analog dazu kann ein beliebiger SPS-Ausgang mit UPS-EN-Eingang verbunden werden, aus der SPS angesteuert und für nicht Beckhoff PCs oder Steuerungen genutzt werden.

### <span id="page-25-0"></span>**6.4 USV laden**

Die USV wird geladen, sobald ein 24-V-Netzteil am Uin-Eingang der USV angeschlossen und eingeschaltet wird. Im Normalbetrieb wird die an der USV angeschlossene Last sofort von der USV versorgt und der Energieträger der USV kontinuierlich geladen.

In diesem Schritt wird gezeigt, wie Sie die USV laden können, um die USV in einem geladenen Zustand in Betrieb zu nehmen oder einzulagern. Dafür benötigen Sie ein 24-V-Netzteil und die Beckhoff USV.

#### **Gehen Sie wie folgt vor:**

- 1. Schließen Sie ein 24-V-Netzteil am Uin-Eingang der USV an.
- 2. Schalten Sie das 24-V-Netzteil ein.
	- $\Rightarrow$  Die USV wird geladen. Die DIAG-LED blinkt grün.
- 3. Laden Sie die USV vollständig auf.
	- ð Die DIAG-LED leuchtet dauerhaft grün, sobald die USV vollständig geladen ist.
- 4. Schalten Sie das 24-V-Netzteil ab.
- ð Die USV wird nach vier Minuten abgeschaltet. Die USV kann anschließend im geladenen Zustand eingelagert oder versendet werden.

## <span id="page-26-0"></span>**7 Konfiguration**

### <span id="page-26-1"></span>**7.1 USV-Software installieren**

### **Umgang mit älterer USV-Software**

Ältere USV-Software-Versionen können bei der Installation zu Fehlern führen. Deinstallieren Sie zuerst die vorhandene USV-Software.

In diesem Kapitel wird gezeigt, wie Sie die Beckhoff USV-Software auf einem Industrie-PC oder einem nicht Beckhoff PC installieren können. Wenn bereits eine ältere Version der USV-Software installiert ist, muss diese zuerst deinstalliert werden, da unter Umständen nicht alle Dateien aktualisiert werden können.

Voraussetzungen:

- Windows 7 oder Windows 10 (32 und 64 Bit).
- Installationsdatei erhältlich unter: [http://ftp.beckhoff.com/download/software/embPC-Control/Tools/](http://ftp.beckhoff.com/download/software/embPC-Control/Tools/CU81x0/) [CU81x0/](http://ftp.beckhoff.com/download/software/embPC-Control/Tools/CU81x0/)

#### **Gehen Sie wie folgt vor:**

- 1. Beenden Sie alle laufenden Applikationen.
- 2. Starten Sie die Datei **Beckhoff\_UPSvx.x.x.x.exe** um die USV-Software zu installieren.
- 3. Wählen Sie die gewünschte Sprache aus.
- 4. Installieren Sie den USV-Treiber und bestätigen Sie mit **Weiter**.

![](_page_26_Picture_112.jpeg)

 $\Rightarrow$  Starten Sie den Industrie-PC nach der Installation neu, um den Vorgang anzuschließen.

![](_page_27_Picture_1.jpeg)

### <span id="page-27-0"></span>**7.2 Systemverhalten**

Die Einstellungen unter Alarmkonfiguration beeinflussen das Systemverhalten des Beckhoff Miniport-Treibers und haben einen Einfluss darauf, wie lange die USV die an sie angeschlossenen Geräte stützt, wann Benachrichtigungen oder der kritische Alarm ausgegeben werden.

- Kurzer Stromausfall:  $t_{\text{Batt}} < t_{\text{CA}}$
- Langer Stromausfall:  $t_{\text{Batt}}$  >=  $t_{\text{CA}}$

![](_page_27_Picture_94.jpeg)

#### **Langer Stromausfall im Betrieb (tBatt >=tCA)**

Der USV-Dienst ist gestartet und aktiv. Bei einem langen Stromausfall beginnt der USV-Dienst unwiderruflich mit dem Shutdown.

![](_page_27_Figure_9.jpeg)

### **Kurze Stromausfälle im Betrieb (tBatt <tCA)**

![](_page_28_Figure_3.jpeg)

Der USV-Dienst ist gestartet und aktiv. Kurze Stromausfälle werden durch die USV überbrückt. Ein Shutdown durch den USV-Dienst wird nicht initiiert.

#### **Stromausfall beim Bootvorgang**

![](_page_28_Figure_6.jpeg)

Der USV-Dienst ist zu diesem Zeitpunkt noch nicht aktiv. Die USV schaltet automatisch auf Batteriebetrieb um und überbrückt so den Stromausfall. Der PC wird auf Batteriespannung hochgefahren. Handelt es sich aber um einen längeren Stromausfall dann übernimmt der USV-Dienst nach dem Start die Kontrolle und beginnt mit dem Shutdown.

#### **Spannungswiederkehr und erneute Stromausfälle während des USV-Shutdowns**

Folgende Grafik zeigt den Fall in dem der USV-Dienst einen Shutdown durchführt und die Spannung während des Shutdowns wiedergekehrt ist.

![](_page_28_Figure_10.jpeg)

Nachdem der USV-Dienst mit dem Shutdown begonnen hat, kann dieser Vorgang nicht mehr gestoppt werden und wird konsequent bis zum Ende durchgeführt. Erneute Stromausfälle während des Shutdowns werden von der USV überbrückt. Um ein erneutes Wiederanlaufen des IPCs zu ermöglichen, wird auch bei einer vorhandenen externen Spannungsversorgung diese kurz (für einige Sekunden) unterbrochen.

![](_page_28_Picture_160.jpeg)

![](_page_29_Picture_294.jpeg)

### <span id="page-30-0"></span>**7.3 USV-Konfigurationsdialoge**

Starten Sie den Konfigurationdialog unter **Start > Programs > UPS configuration**.

Über diesen Dialog können z.B. gerätespezifische Einstellungen oder ein Firmware-Update durchgeführt werden. Außerdem kann die Zeit eingestellt werden, wie lange die USV die an sie angeschlossenen Geräte stützen soll und die Verzögerungszeit für das Abschalten der USV konfiguriert werden. Die Konfigurationseinstellungen der USV können nur vom Benutzer mit Administratorrechten vorgenommen werden.

![](_page_30_Picture_69.jpeg)

**Status:** Zeigt die wichtigsten Informationen über die aktuelle Spannungsversorgung und verbliebene Akkulaufzeit.

**Power-Fail-Zähler**: Ab der USV-Softwareversion >= 3.0.0.6. Der Zähler wird beim USV-Dienst-Start auf null gesetzt und zählt die vom USV-Dienst erkannte Stromausfälle.

**Details:** Zeigt die aktuell konfigurierte USV-Modellbezeichnung und den Namen des Herstellers. Herstellername "(None)" bedeutet: USV Dienst ist nicht konfiguriert und deaktiviert.

### <span id="page-31-0"></span>**7.3.1 Gerätekonfiguration-Dialog**

Dialog mit gerätespezifischen Einstellungen.

![](_page_31_Picture_201.jpeg)

![](_page_31_Picture_202.jpeg)

![](_page_32_Picture_215.jpeg)

\*) Beispielwerte

### <span id="page-33-0"></span>**7.3.2 Alarmkonfiguration-Dialog**

Zeigt den Dialog mit den Einstellungen für das Systemverhalten beim Spannungsausfall.

![](_page_33_Picture_242.jpeg)

![](_page_33_Picture_243.jpeg)

![](_page_34_Picture_284.jpeg)

## **BECKHOFF**

![](_page_35_Picture_198.jpeg)

Verzögerungszeiten fürs Abschalten der USV in Sekunden:

• Beckhoff USB UPS: 20, 30, 45, 60, 120, 180, 300, 600

### <span id="page-36-0"></span>**7.4 USV konfigurieren**

In diesem Schritt wird gezeigt, wie Sie die USV in der Beckhoff USV-Software konfigurieren können. Zwei der wichtigsten Einstellungen, die das Verhalten der USV bei einem Spannungsausfall beeinflussen, sind:

- Max. Zeit auf Akkuspannung vor kritischem Alarm
- und Verzögerungszeit fürs Abschalten der USV.

Legen Sie in der Software die Zeit fest, ab wann der kritische Alarm bei einem Spannungsausfall ausgelöst und der Industrie-PC heruntergefahren werden soll.

Definieren Sie im nächsten Schritt, wann die USV ihre Ausgänge abschalten soll. Beachten Sie, dass der Industrie-PC in dieser Zeitspanne ordnungsgemäß heruntergefahren werden muss. Stellen Sie sicher, dass Sie den Wert nicht zu klein wählen und die eingestellte Zeit das Herunterfahren abdeckt.

#### **Gehen Sie wie folgt vor:**

- 1. Starten Sie die USV-Software und klicken Sie auf **Auswählen**.
- 2. Wählen Sie **Beckhoff USB UPS**, um die Kommunikation zum Industrie-PC via USB zu konfigurieren.

![](_page_36_Picture_99.jpeg)

- 3. Klicken Sie auf **Fertig stellen** und im Hauptmenü auf **Übernehmen**, um den USV-Dienst zu starten.
- 4. Der USV-Dienst läuft, wenn im Hauptmenü der Hersteller und die Kommunikationsart angezeigt wird.

![](_page_36_Picture_100.jpeg)

5. Klicken Sie auf die Schaltfläche Alarmkonfiguration und legen Sie unter **Max. Zeit auf Akkuspannung vor kritischem Alarm** fest, wann der kritische Alarm nach einem Spannungsausfall ausgelöst werden soll. Der kritische Alarm wird nicht ausgelöst, wenn die Spannungsversorgung innerhalb der eingestellten Zeit wiederkehrt.

![](_page_37_Picture_77.jpeg)

6. Legen Sie unter **Verzögerungszeit fürs Abschalten der USV** fest, wann die USV ihre Ausgänge abschalten soll. Definieren Sie eine Zeitspanne, in der der Industrie-PC ausreichend Zeit hat, ordnungsgemäß herunterzufahren. Planen Sie immer eine ausreichende Reserve ein.

![](_page_37_Picture_78.jpeg)

Die Ausgänge der USV werden nach Ablauf der Verzögerungszeit unwiderruflich abgeschaltet, auch wenn die Spannungsversorgung wiederkehrt.

ð In diesem Beispiel wird bei einem Spannungsausfall der kritische Alarm nach zwei Minuten ausgelöst und der Industrie-PC heruntergefahren. Sobald der kritische Alarm ausgelöst wird, läuft die eingestellte Verzögerungszeit von 180 Sekunden ab. Das Herunterfahren des Industrie-PCs muss in dieser Zeit (180 Sekunden) erfolgreich abgeschlossen sein, weil die Ausgänge der USV direkt nach Ablauf der 180 Sekunden abgeschaltet werden.

### <span id="page-38-1"></span><span id="page-38-0"></span>**7.5 TwinCAT-Schnittstelle**

### **7.5.1 FB\_GetUPSStatus**

![](_page_38_Picture_222.jpeg)

#### **Voraussetzungen:**

- Die Beckhoff USV Softwarekomponenten wurden installiert:
	- Windows 7, Windows Embedded Standard 7 und höher: Konfigurationsdialog unter "*Start- >Programme->Beckhoff->UPS Software Components"*.
	- NT4, Win2K, WinXP, WinXP embedded: Zusätzlicher Reiter unter "*Systemsteuerung- >Energieoptionen->Beckhoff UPS Configuration"* oder "*Systemsteuerung->Energieoptionen- >USV".*
	- Beckhoff CE Geräte mit 24V USV-Unterstützung werden mit einem speziellen Beckhoff Battery Driver für Windows CE ausgeliefert. Der Treiber ist bei diesen Geräten in dem Standard CE Image enthalten.
- Die USV wurde aktiviert und konfiguriert. Weitere Informationen zur USV-Konfiguration finden Sie in der entsprechenden weiterführenden USV-Software und Gerätedokumentation.
	- Windows 7, Windows Embedded Standard 7 und höher: Konfigurationsdialog unter "*Start- >Programme->Beckhoff->UPS Software Components"*.
	- NT4, Win2K, WinXP, WinXP embedded: Konfigurationsdialog unter "*Systemsteuerung- >Energieoptionen->Beckhoff UPS Configuration"*.
	- Windows CE: Die USV-Funktion ist standardmäßig deaktiviert und muss über ein RegFile aktiviert werden. Neuere Images beinhalten ein Konfigurationsdialog unter *"Start->Systemsteuerung- >BECKHOFF UPS Configuration"*.

Der Funktionsbaustein FB\_GetUPSStatus liest aus der SPS den Status der USV-Hardware. Der Baustein wird Levelgetriggert, d.h. nur bei dem gesetzten *bEnable* -Eingang werden die Statusinformationen der USV zyklisch gelesen. Um dabei die Systemauslastung niedrig zu halten werden die Statusinformationen alle ~4,5s neu gelesen. Bei einem gesetzten *bValid*-Ausgang sind die zuletzt gelesenen Daten gültig. D.h. der letzte Lesezyklus wurde fehlerfrei durchgeführt. Beim Auftreten eines Fehlers wird der Lesezyklus wiederholt und der Fehler automatisch zurückgesetzt sobald die Fehlerursache behoben wurde (z.B. keine Kommunikation zur USV).

#### **VAR\_INPUT**

```
VAR_INPUT
   sNetId : T_AmsNetId;
nPort : T AmsPort;(* 0 = Windows UPS service / Windows Battery Driver *)
bEnable : BOOL;
END_VAR
```
**sNetId**: Hier kann ein String mit der Netzwerkadresse des TwinCAT-Rechners angegeben werden, dessen USV-Status gelesen werden soll (Typ: T\_AmsNetID). Für den lokalen Rechner kann auch ein Leerstring angegeben werden.

**nPort**: Die ADS-Portnummer (Typ: T\_AmsPort). Setzen Sie diesen Wert auf Null. Andere Portnummern sind für zukünftige Anwendungen reserviert.

**bEnable**: Bei einem gesetzten Eingang wird der USV-Status zyklisch gelesen.

#### **VAR\_OUTPUT**

```
VAR_OUTPUT
    bValid :BOOL;<br>bError :BOOL;
               :BOOL;    nErrId     :UDINT;
    stStatus : ST_UPSStatus;
END_VAR
```
**bValid**: Wenn dieser Ausgang gesetzt ist sind die Daten in der ST\_UPSStatus-Struktur gültig (beim letzten Lesezyklus ist kein Fehler aufgetreten).

**bError**: Sollte ein Fehler bei der Ausführung der Funktion erfolgen, dann wird dieser Ausgang gesetzt.

**nErrId**: Liefert bei einem gesetzten *bError*-Ausgang die ADS-Fehlernummer oder einen Befehlsspezifischen Fehlercode zurück (Tabelle).

![](_page_39_Picture_159.jpeg)

stStatus: Struktur mit den Statusinformationen der USV (Typ: [ST\\_UPSStatus \[](#page-40-0)▶ [41\]](#page-40-0)).

Nicht alle USV-Geräte können alle Statusinformationen liefern. Einige Geräte können z.B. keine *BatteryLifeTime* oder keinen *BatteryReplace*-Status liefern.

#### **Beispiel:**

Online-Daten mit Statusinformationen einer USV:

![](_page_39_Picture_160.jpeg)

![](_page_39_Picture_161.jpeg)

![](_page_39_Picture_162.jpeg)

#### **Voraussetzungen**

![](_page_39_Picture_163.jpeg)

![](_page_40_Picture_304.jpeg)

### <span id="page-40-0"></span>**7.5.2 ST\_UPSStatus**

TYPE ST\_UPSStatus

![](_page_40_Picture_305.jpeg)

Nicht alle USV-Modelle können alle Statusinformationen liefern.

**X**: Die Statusinformation ist bei diesem Modell vorhanden.

\*) Nur vorhanden, wenn das Model "Smart Signaling to any APC UPS & TwinCAT" konfiguriert wurde.

![](_page_40_Picture_306.jpeg)

## **BECKHOFF**

![](_page_41_Picture_622.jpeg)

## **BECKHOFF**

![](_page_42_Picture_299.jpeg)

### **Voraussetzungen**

![](_page_42_Picture_300.jpeg)

### <span id="page-43-0"></span>**7.5.3 E\_BatteryStatus**

#### Batteriestatus.

```
TYPE E_BatteryStatus :
(
        BatteryUnknownStatus,
        BatteryOk,
       BatteryReplace
) ;
END_TYPE
```
![](_page_43_Picture_238.jpeg)

### **Voraussetzungen**

![](_page_43_Picture_239.jpeg)

### <span id="page-43-1"></span>**7.5.4 E\_UpsCommStatus**

Kommunikationsstatus zur USV-Hardware.

```
TYPE E_UpsCommStatus :
(
    UpsCommUnknownStatus,
    UpsCommOk,
   UpsCommOk,<br>UpsCommFailed
);
END_TYPE
```
![](_page_43_Picture_240.jpeg)

## **BECKHOFF**

### **Voraussetzungen**

![](_page_44_Picture_252.jpeg)

### <span id="page-44-0"></span>**7.5.5 E\_UpsPowerStatus**

Status der Spannungsversorung.

```
TYPE E_UpsPowerStatus :
(
        PowerUnknownStatus,
        PowerOnLine,
       PowerOnBattery
);
```

```
END_TYPE
```
![](_page_44_Picture_253.jpeg)

### **Voraussetzungen**

![](_page_44_Picture_254.jpeg)

## <span id="page-45-0"></span>**8 Fehlerbehandlung und Diagnose**

<span id="page-45-1"></span>*Tab. 10: Diagnose-LED, Uin.*

![](_page_45_Picture_169.jpeg)

#### <span id="page-45-2"></span>*Tab. 11: Diagnose-LED, Uout.*

![](_page_45_Picture_170.jpeg)

#### <span id="page-45-3"></span>*Tab. 12: Diagnose-LED, DIAG.*

![](_page_45_Picture_171.jpeg)

## <span id="page-46-0"></span>**9 Pflege und Wartung**

### <span id="page-46-1"></span>**9.1 Batteriemodul wechseln**

Das Batteriemodul der USV muss alle fünf Jahre gewechselt werden. Der Wechsel des Batteriemoduls kann direkt im Schaltschrank und ohne Demontage von der Hutschiene erfolgen. Ein Ersatz-Batteriemodul kann bei Beckhoff bestellt werden.

Voraussetzungen:

- T20-TORX-Schraubendreher.
- C9900-U030 Ersatz-Batteriemodul mit 30 Wh.

### **Wechseln Sie die Batterie wie folgt:**

- 1. Schalten Sie die Spannungsversorgung zur USV aus.
- 2. Lösen Sie die beiden T20-Schrauben und ziehen Sie das Batteriemodul aus der USV.

![](_page_46_Figure_11.jpeg)

3. Schieben Sie das Ersatz-Batteriemodul in die USV bis die Kontakte einrasten.

![](_page_46_Figure_13.jpeg)

- 4. Schrauben Sie das Batteriemodul mit zwei T20-Schrauben und einem Drehmoment von 0,7 Nm fest.
- $\Rightarrow$  Sie haben das Batteriemodul richtig eingebaut, wenn beim Start die DIAG-LED grün leuchtet.

### <span id="page-47-0"></span>**9.2 Reinigung**

### **VORSICHT**

### **Stromschlaggefahr**

Unter Spannung stehende Geräte oder Teile können zu Stromschlägen führen. Trennen Sie die USV vor der Reinigung von der Spannungsversorgung.

Reinigen Sie ausschließlich das Gehäuse der USV. Verwenden Sie dafür einen feuchten, weichen Putzlappen. Sorgen Sie dafür, dass die Lüftungsschlitze des Geräts immer frei sind und nicht verstopfen.

Die folgenden Reinigungsmittel und -materialien sind ungeeignet und können zu Schäden führen:

- ätzende Reinigungsmittel
- Lösungsmittel
- Scheuermittel
- harte Gegenstände

### <span id="page-48-0"></span>**10 Außerbetriebnahme**

### <span id="page-48-1"></span>**10.1 USV demontieren**

*HINWEIS*

### **Elektrische Spannung**

Eine eingeschaltete Spannungsversorgung kann während der Demontage zu Schäden führen. Schalten Sie die Spannungsversorgung während der Demontage ab.

In diesem Kapitel wird gezeigt, wie Sie die USV demontieren und damit von der Hutschiene nehmen. Fahren Sie den an der USV angeschlossenen Industrie-PC herunter, damit die USV abgeschaltet wird.

Voraussetzung:

• Schalten Sie die Spannungsversorgung ab.

#### **Demontieren Sie die USV wie folgt:**

1. Drücken Sie die USV nach oben.

![](_page_48_Figure_12.jpeg)

- ð Sobald Sie die USV nach oben drücken, geben die unteren Federn der Hutschienenadapter nach. Auf diese Weise lässt sich die USV von der oberen Kante der Hutschiene lösen.
- 2. Kippen Sie die USV nach vorne.

![](_page_48_Figure_15.jpeg)

ð Die USV lässt sich von der Hutschiene lösen.

### <span id="page-49-0"></span>**10.2 Entsorgung**

Produkte der Beckhoff Automation werden ausschließlich im Firmenkundengeschäft vermarktet. Gemäß der Richtlinie 2012/19/EU "WEEE" nehmen wir Altgeräte und Zubehör zur fachgerechten Entsorgung zurück. Die Transportkosten werden vom Absender übernommen.

Senden Sie die Altgeräte mit dem Vermerk "zur Entsorgung" an:

Beckhoff Automation GmbH & Co. KG Gebäude "Service" Stahlstraße 31 D-33415 Verl

#### **Ersatzbatteriemodule**

Ersatzbatteriemodule CU9900-U015, CU9900-U030 für USV Module CU8130 der Beckhoff Automation GmbH & Co. KG werden ausschließlich im Firmenkundengeschäft vermarktet. Gemäß BattG nehmen wir Altbatterien zur fachgerechten Entsorgung zurück und führen diese einem Entsorgungsunternehmen zu. Die Transportkosten werden vom Absender übernommen.

Senden Sie die Altbatterie mit dem Vermerk "zur Entsorgung" an:

Beckhoff Automation GmbH & Co. KG Gebäude "Service" Stahlstraße 31 D-33415 Verl

Für den Rückversand kann die Verpackung der Ersatzbatterie genutzt werden.

## <span id="page-50-0"></span>**11 Technische Daten**

<span id="page-50-1"></span>*Tab. 13: Technische Daten, Abmessungen und Gewichte.*

![](_page_50_Picture_237.jpeg)

<span id="page-50-2"></span>*Tab. 14: Technische Daten, allgemeine Daten.*

![](_page_50_Picture_238.jpeg)

<span id="page-50-3"></span>*Tab. 15: Technische Daten, elektrische Ströme und interne Sicherungen.*

![](_page_50_Picture_239.jpeg)

<span id="page-50-4"></span>*Tab. 16: Technische Daten, Verlustleistung.*

![](_page_50_Picture_240.jpeg)

<span id="page-50-5"></span>*Tab. 17: Technische Daten, Eingang UPS\_EN und P\_SHDN.*

![](_page_50_Picture_241.jpeg)

<span id="page-51-0"></span>*Tab. 18: Technische Daten, Ausgang P\_FAIL und UPS\_RDY.*

![](_page_51_Picture_136.jpeg)

<span id="page-51-1"></span>*Tab. 19: Technische Daten, Umgebungsbedingungen.*

![](_page_51_Picture_137.jpeg)

## <span id="page-52-0"></span>**12 Anhang**

### <span id="page-52-1"></span>**12.1 Zubehör**

<span id="page-52-2"></span>*Tab. 20: Ersatz-Batteriemodul.*

![](_page_52_Picture_95.jpeg)

<span id="page-52-3"></span>*Tab. 21: Montagezubehör.*

![](_page_52_Picture_96.jpeg)

### <span id="page-53-0"></span>**12.2 Support und Service**

Beckhoff und seine weltweiten Partnerfirmen bieten einen umfassenden Support und Service, der eine schnelle und kompetente Unterstützung bei allen Fragen zu Beckhoff Produkten und Systemlösungen zur Verfügung stellt.

#### **Downloadfinder**

Unser [Downloadfinder](https://www.beckhoff.com/de-de/support/downloadfinder/index-2.html) beinhaltet alle Dateien, die wir Ihnen zum Herunterladen anbieten. Sie finden dort Applikationsberichte, technische Dokumentationen, technische Zeichnungen, Konfigurationsdateien und vieles mehr.

Die Downloads sind in verschiedenen Formaten erhältlich.

#### **Beckhoff Niederlassungen und Vertretungen**

Wenden Sie sich bitte an Ihre Beckhoff Niederlassung oder Ihre Vertretung für den [lokalen Support und](https://www.beckhoff.com/support) [Service](https://www.beckhoff.com/support) zu Beckhoff Produkten!

Die Adressen der weltweiten Beckhoff Niederlassungen und Vertretungen entnehmen Sie bitte unserer Internetseite: [www.beckhoff.com](https://www.beckhoff.com/)

Dort finden Sie auch weitere Dokumentationen zu Beckhoff Komponenten.

#### **Beckhoff Support**

Der Support bietet Ihnen einen umfangreichen technischen Support, der Sie nicht nur bei dem Einsatz einzelner Beckhoff Produkte, sondern auch bei weiteren umfassenden Dienstleistungen unterstützt:

- Support
- Planung, Programmierung und Inbetriebnahme komplexer Automatisierungssysteme
- umfangreiches Schulungsprogramm für Beckhoff Systemkomponenten

Hotline: +49 5246 963-157 E-Mail: support@beckhoff.com

#### **Beckhoff Service**

Das Beckhoff Service-Center unterstützt Sie rund um den After-Sales-Service:

- Vor-Ort-Service
- Reparaturservice
- Ersatzteilservice
- Hotline-Service

![](_page_53_Picture_196.jpeg)

#### **Beckhoff Unternehmenszentrale**

Beckhoff Automation GmbH & Co. KG

Hülshorstweg 20 33415 Verl Deutschland

![](_page_53_Picture_197.jpeg)

## **Tabellenverzeichnis**

![](_page_54_Picture_188.jpeg)

## **Abbildungsverzeichnis**

![](_page_55_Picture_135.jpeg)

Mehr Informationen: **[www.beckhoff.com/CU8130-0240](https://www.beckhoff.com/CU8130-0240)**

Beckhoff Automation GmbH & Co. KG Hülshorstweg 20 33415 Verl **Deutschland** Telefon: +49 5246 9630 [info@beckhoff.com](mailto:info@beckhoff.de?subject=CU8130-0240) [www.beckhoff.com](https://www.beckhoff.com)

![](_page_57_Picture_2.jpeg)